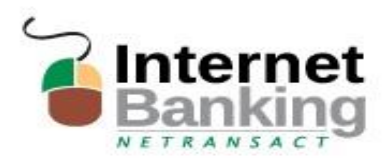

# **User Manual for SBL Internet Banking**

A. Double click on your web browser and in the address bar write the following address and press 'Enter' on your keyboard to run the SBL Internet Banking <http://ibanking.standardbankbd.com/>

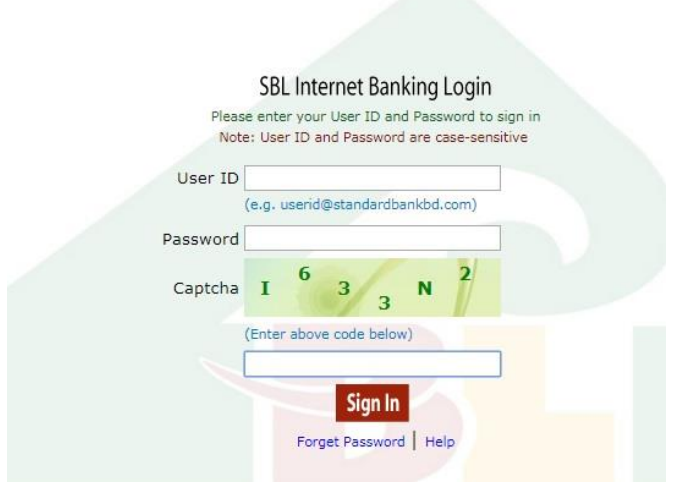

B. Type your User ID and PIN Code which provide by ADC Department, then click Sign In

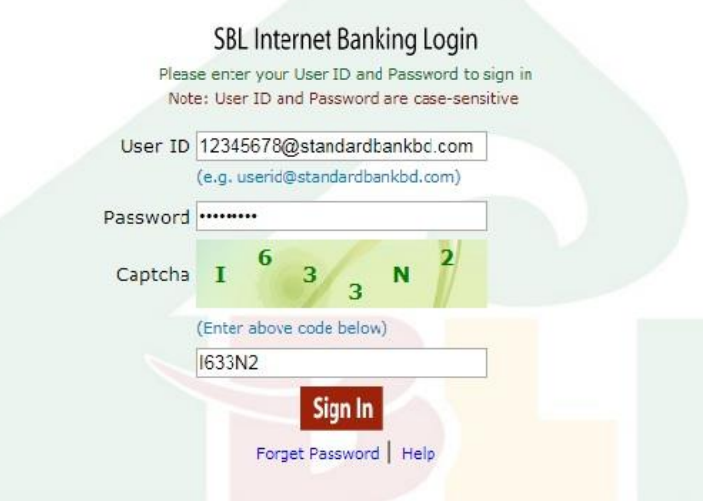

© Standard Bank Limited

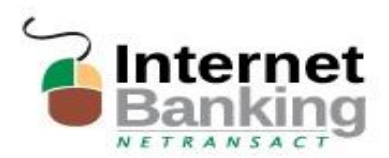

C. There will be a screen to fill your Personal Profile. Please fill your personal details and click on Execute to continue.

### Please fill-up your personal profile

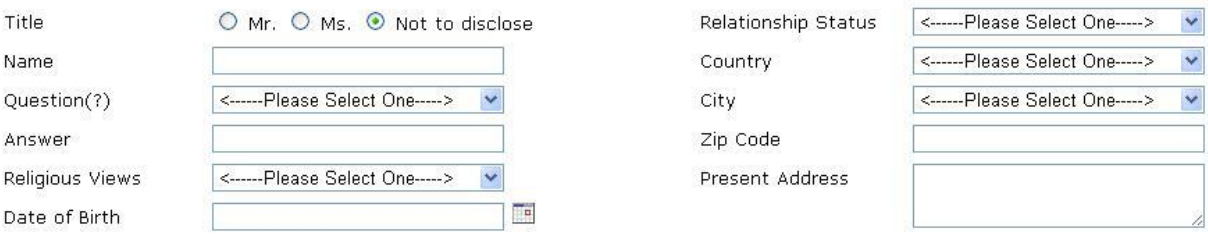

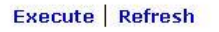

- D. For the first time of login there will be a request to change your password. Please change the password uses at least four of the following types of characters:
	- i) Uppercase letters (A, B, C).
	- ii) Lowercase letters (a, b, c).
	- iii) Numerals  $(1, 2, 3)$ .
	- iv) Special characters (!, @, #).

Note: PIN code is case sensitive.

#### **Change - Password**

A strong password is one that's difficult for others to determine by guessing or by using automated programs. A strong password is an important first step in protecting your personal information. A strong password should uses at least one uppercase letters (A, B, C), lowercase letters (a, b, c), numerals (1, 2, 3) and special characters ( $\sim$  ' ! @ # \$ % [{()}] \|, ; \_ : + \* / -). Please keep in mind that password is case sensitive.

#### Your PIN code Expired. Please change your PIN Code.

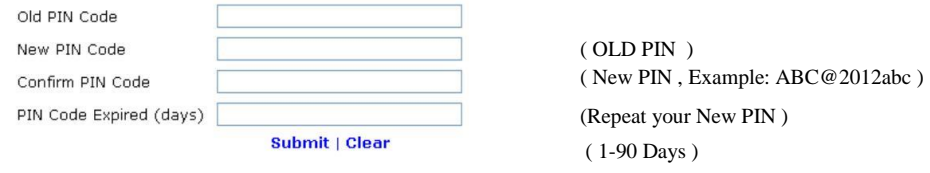

It is strongly recommended that you should change your password at regular interval. You can set password expiry days between 1 and 90 days.

E. **OTP (One Time Password) for Online Transaction:** At SBL, convenience and safety of your account is of utmost importance. In view of this, we introduced OTP (One Time Password) to enhance the security of your online transaction(Fund Transfer or Top Up) with additional authentication which is sent to your registered mobile number / e-mail ID\*.

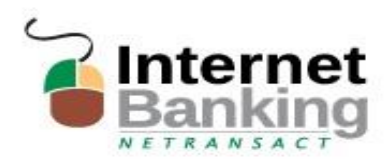

 OTP is sent on the registered mobile number to Resident Account holders and on e-mail ID to Non Resident Account holders.

## **Note**

- Do not share OTP with anyone.
- Do not close your browser. OTP sent to you is valid for the current session only.

F. **CAPTCHA (Completely Automated Public Turing test to tell Computers and Humans Apart):** The CAPTCHA is a new security feature which has been added to the logon screen of Internet Banking. This is to ensure that you are trying to access the Internet Banking site of SBL and that it is not a computer-generated attempt.

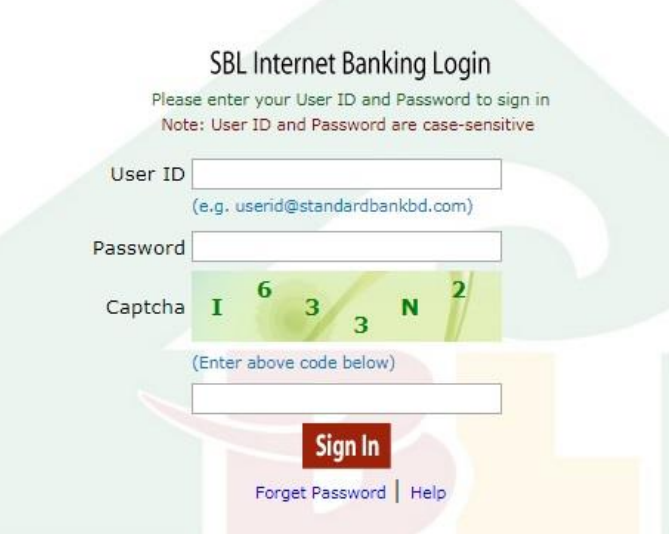

E. Use your new PIN to Login. Thanks

*If you need any help with the log in process of Internet Banking or for any other technical questions, please call Standard Bank Limited, ADC Department During 10.00 AM to 06.00 PM in working days at 01977729001, SBL Internet Banking Support can be reached via e-mail at: [ibanking@standardbankbd.com](mailto:ibanking@standardbankbd.com)*